# SDAおよび非SDAネットワークシナリオの両方 で、有線およびワイヤレスデバイスのCisco Catalyst Centerからデバイスクレデンシャルを 変更する

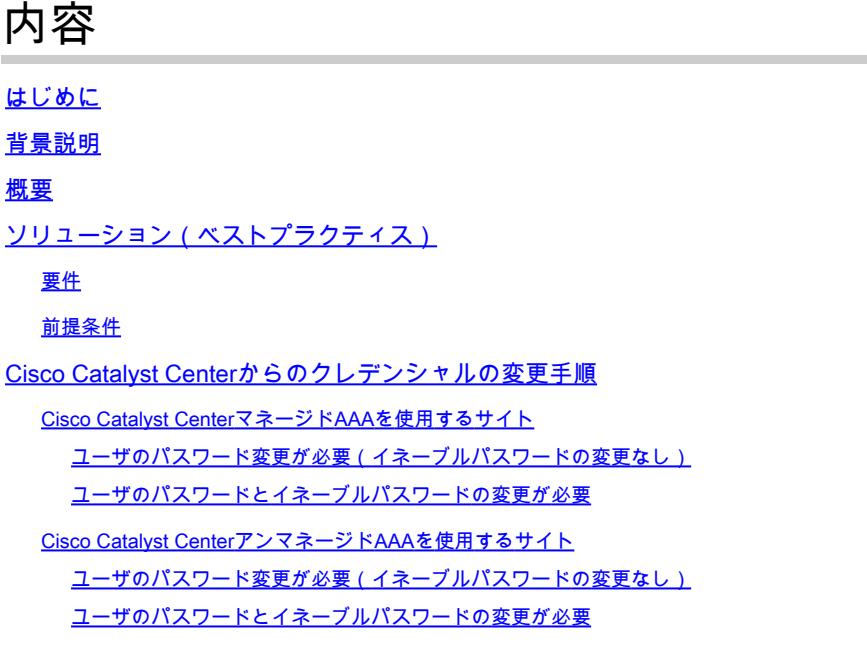

## はじめに

このドキュメントでは、ファブリックと非ファブリックの両方のネットワークシナリオで有線お よびワイヤレスデバイス用にCisco Catalyst Center (旧称Cisco DNA Center)からクレデンシャ ルを変更する手順について説明します。

### 背景説明

このドキュメントは、ダイナミックネットワークアクセスコントロール(Dynamic Network Access Control)(Cisco Catalyst Center)の管理対象または管理対象外の認証、許可、アカウンティ ング(AAA)を使用するサイトにも適用されます。

#### 概要

このドキュメントでは、自動化のためにCisco Catalyst Centerで使用されるクレデンシャルを更 新するネットワーク要件がある状況について説明します。 管理対象デバイスは、ユーザ名とパス ワードを使用してCisco Catalyst Centerによって検出され、同じクレデンシャルがCisco Catalyst Centerによって管理対象デバイスへのSSH接続(自動化/インベントリ収集など)に使用されます 。このドキュメントでは、管理対象デバイスがCisco Catalyst Centerによって検出された後に、

そのパスワードを変更するベストプラクティスについて説明します。

## ソリューション(ベストプラクティス)

#### 要件

- 1. Cisco Catalyst CenterマネージドAAAを使用するサイト
- ユーザのパスワードを変更する必要がある(イネーブルパスワードは変更しない)。
- ユーザのパスワードとイネーブルパスワードを変更する必要があります。
- 2. Cisco Catalyst CenterアンマネージドAAAを使用するサイト
- ユーザのパスワードを変更する必要がある(イネーブルパスワードは変更しない)。
- ユーザのパスワードとイネーブルパスワードを変更する必要があります。

前提条件

- Cisco Catalyst Centerで、すべての非SDAサイトに対してAAAが設定されていないことを確 認します。
- Pythonスクリプトを使用して、すべてのCatalyst 9kスイッチ(SDAまたは非SDA)が VTY回線へのSSHログインにRADIUSからISEを使用しているかどうかを検証します。ロー カルクレデンシャルを使用しているデバイスを修正します。
- 拡張ノード用
	- 回線vty 0 ~ 4を更新するには、次の設定コマンドを使用します(これは拡張ノードに とって非常に最初のステップになる可能性があります)。

line vty 0 4 authorization exec VTY\_author login authentication VTY authen

### Cisco Catalyst Centerからのクレデンシャルの変更手順

Cisco Catalyst CenterマネージドAAAを使用するサイト

ユーザのパスワード変更が必要(イネーブルパスワードの変更なし)

- まず、ISEでクレデンシャル(関連するユーザ名のパスワード)を更新します。これにより 1. 、インベントリ収集が失敗し、管理対象デバイスのインベントリ状態が到達不能、部分的な 収集の失敗、または間違ったクレデンシャルに変わります。
- Provision > Inventoryページで、1つ以上のデバイスを選択し、Actions > Inventory > Edit 2. Device > Credentialsタブを選択します。次に、「デバイス固有の認証情報の追加」を新し いユーザ名またはパスワードで更新します(イネーブルパスワードは変更しないでください )。この時点で、Cisco Catalyst Centerは更新されたクレデンシャルを使用してデバイスに

ログインでき、デバイスインベントリの状態は管理対象に戻ります。

- 外部AAAサーバに到達できないときにCisco Catalyst Centerがデバイスにログインできるよ 3. うに、デバイスのローカルクレデンシャルをフォールバックとして更新できます。ローカル クレデンシャルは、Cisco Catalyst Centerのテンプレートエディタ、カスタムPythonスクリ プトを使用して更新するか、手動で更新することができます。
- 4. 最後の手順では、「グローバル認証情報」ページで同じ認証情報を更新します。 これによ り、LANオートメーションを使用して追加された新しく検出されたデバイスまたはデバイス は、Designページ> Network Settings > Device Credentials > CLI Credentials >ユーザ名の編
	- 集> enable passwordを変更することなく、更新されたクレデンシャルを使用します。

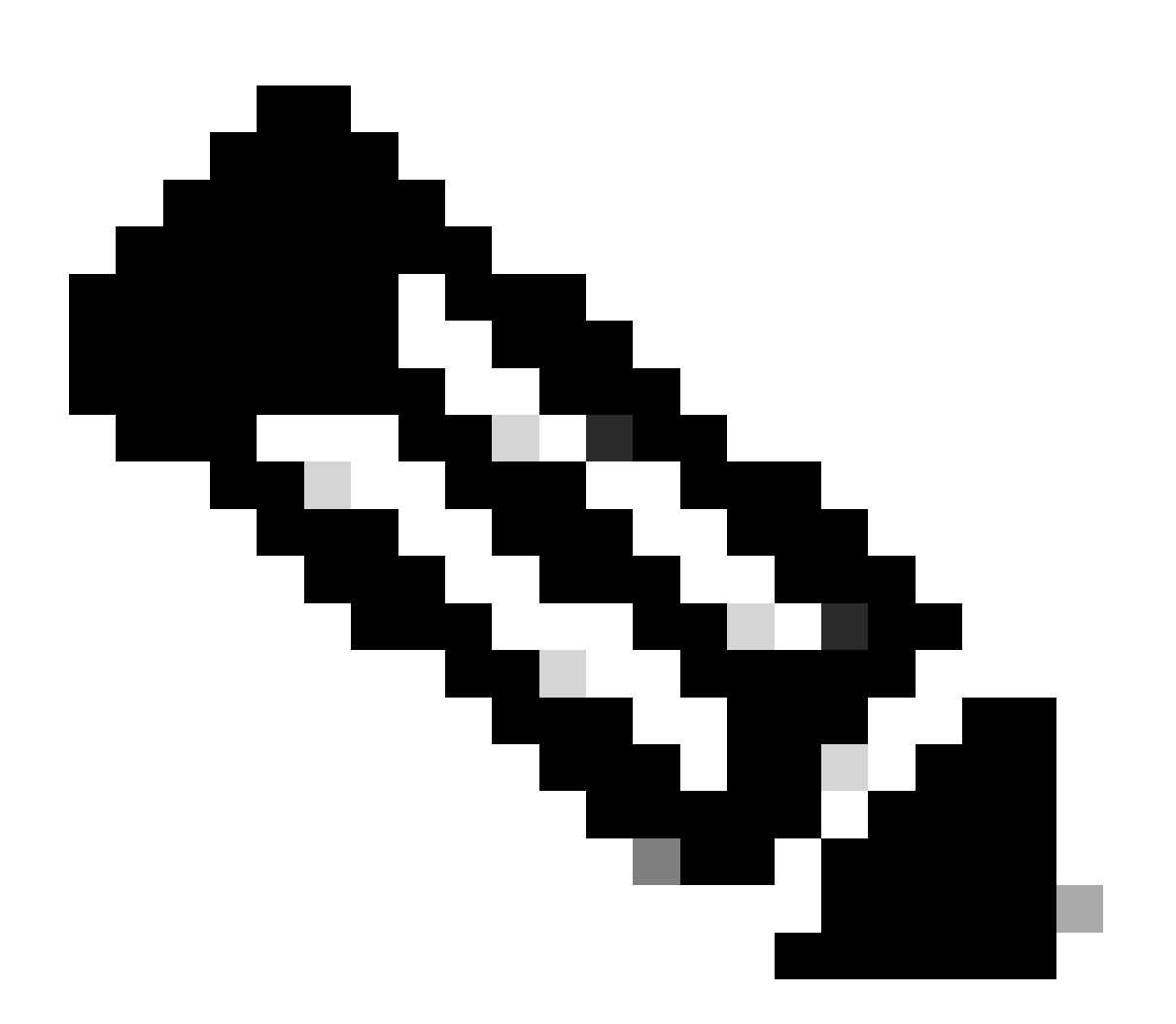

注:SSH/Telnetログインは、外部AAAサーバによって認証されます。 ローカルデバイスの クレデンシャルは更新されません。

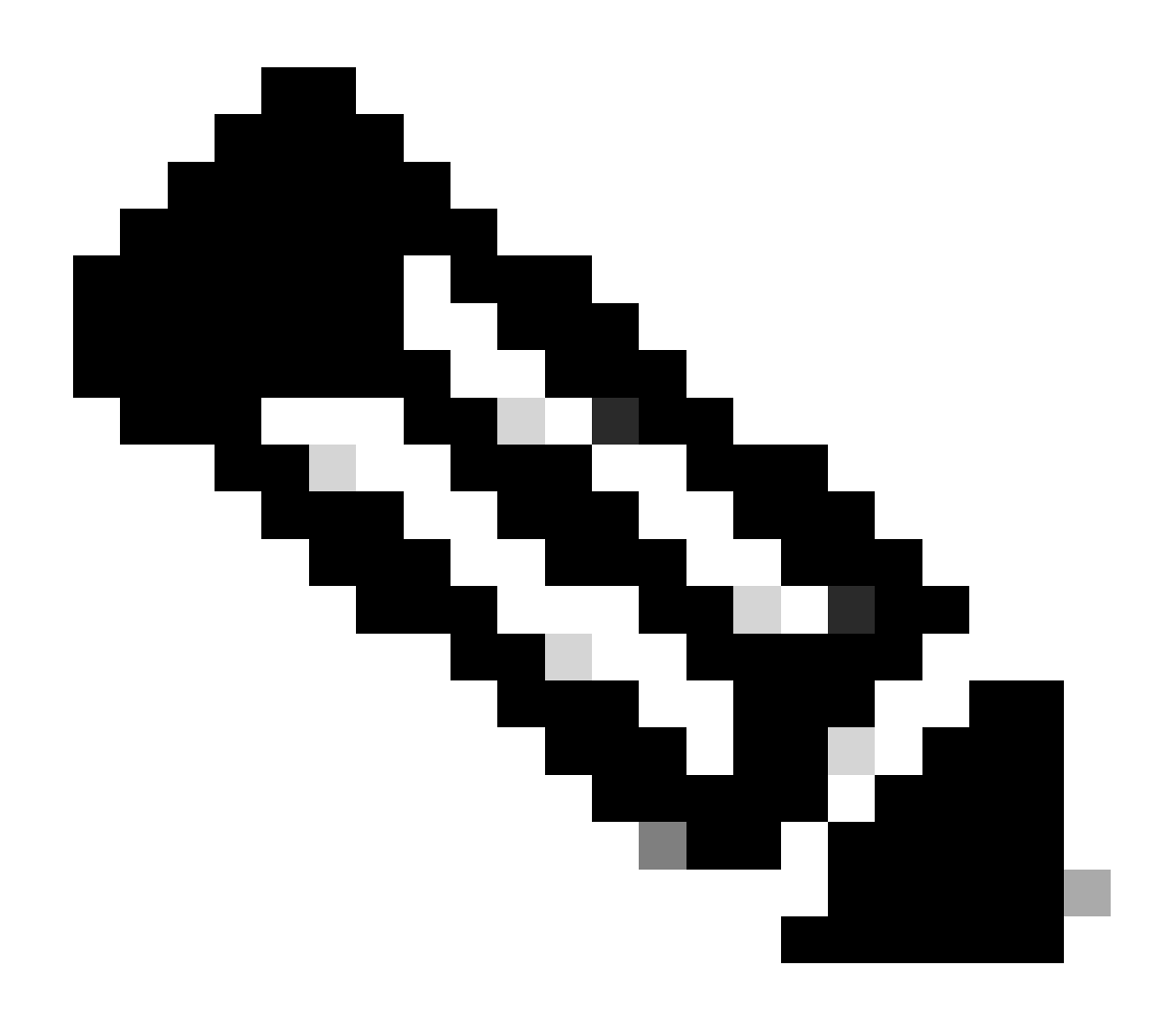

注:外部AAAサーバがCisco Catalyst Centerのサイトの設計ページで設定されている場合

- 、Cisco Catalyst Centerでは、Global Credentialsページでクレデンシャルを変更する際に
- 、管理対象デバイスやISEに対するアクションは実行されません。

ユーザのパスワードとイネーブルパスワードの変更が必要

- まず、ISEでクレデンシャル(関連するユーザ名のパスワード)を更新します。これにより 1. 、インベントリ収集が失敗し、管理対象デバイスのインベントリ状態が到達不能、部分的な 収集の失敗、または間違ったクレデンシャルに変わります。
- Provision > Inventoryページで、1つ以上のデバイスを選択し、Actions > Inventory > Edit 2. Device > Credentialsタブを選択します。次に、「デバイス固有の認証情報の追加」を新し いユーザ名とパスワード、またはイネーブルパスワードで更新します。この時点で、Cisco Catalyst Centerは更新されたクレデンシャルを使用してデバイスにログインでき、デバイス インベントリの状態は管理対象に戻ります。
- 3. 最後の手順では、「グローバル認証情報」ページで同じ認証情報を更新します。 これによ り、LANオートメーションを使用して追加された新しく検出されたデバイスまたはデバイス

は、Designページ> Network Settings > Device Credentials > CLI Credentials >ユーザ名の編 集>ユーザのパスワードとイネーブルパスワードの更新から、更新されたクレデンシャルを 使用します。

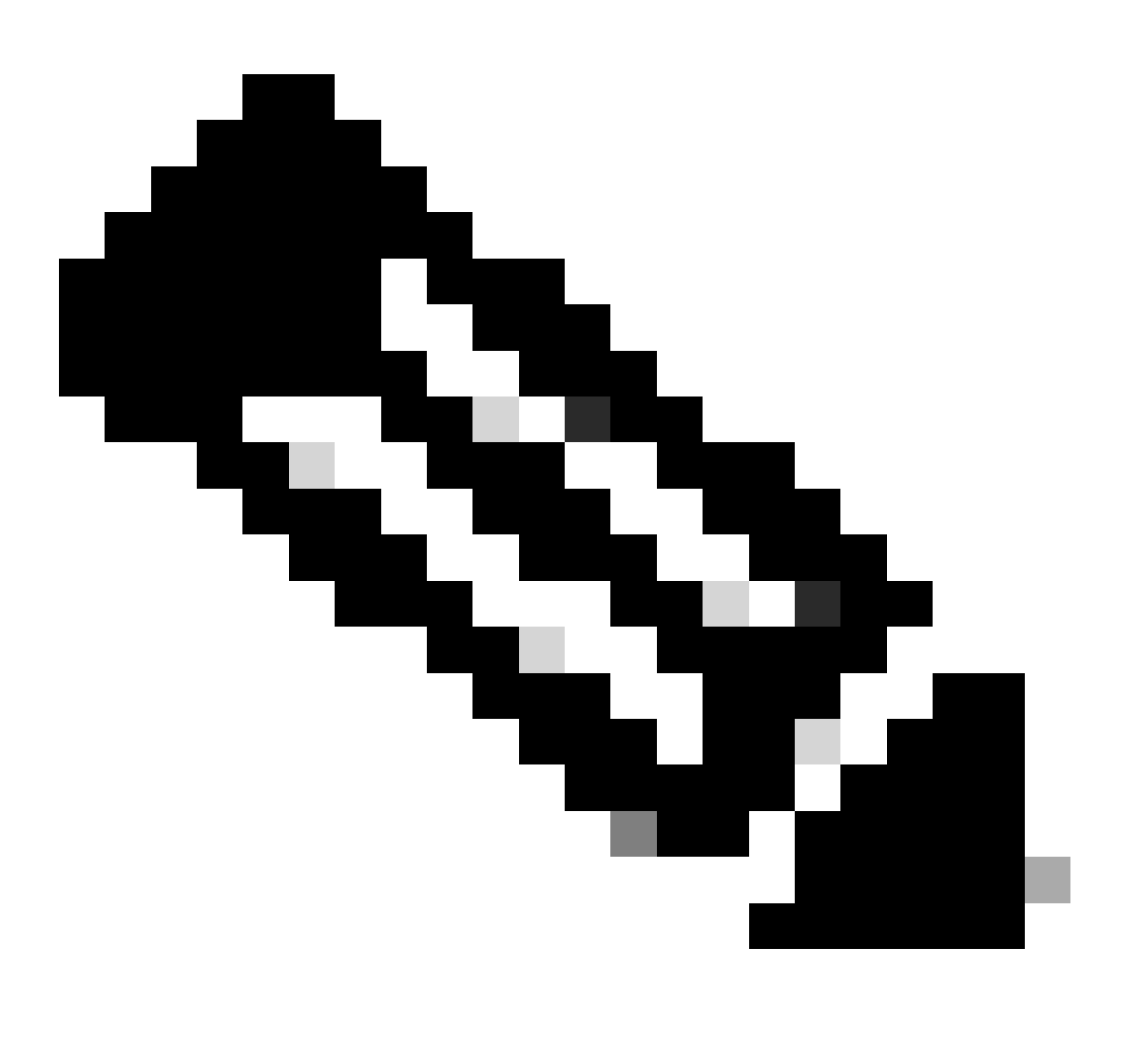

注:外部AAAサーバが到達可能である場合、ユーザ名とパスワードは外部AAAサーバに よって認証され、イネーブルパスワードは管理対象デバイスによってローカルで認証さ れます。

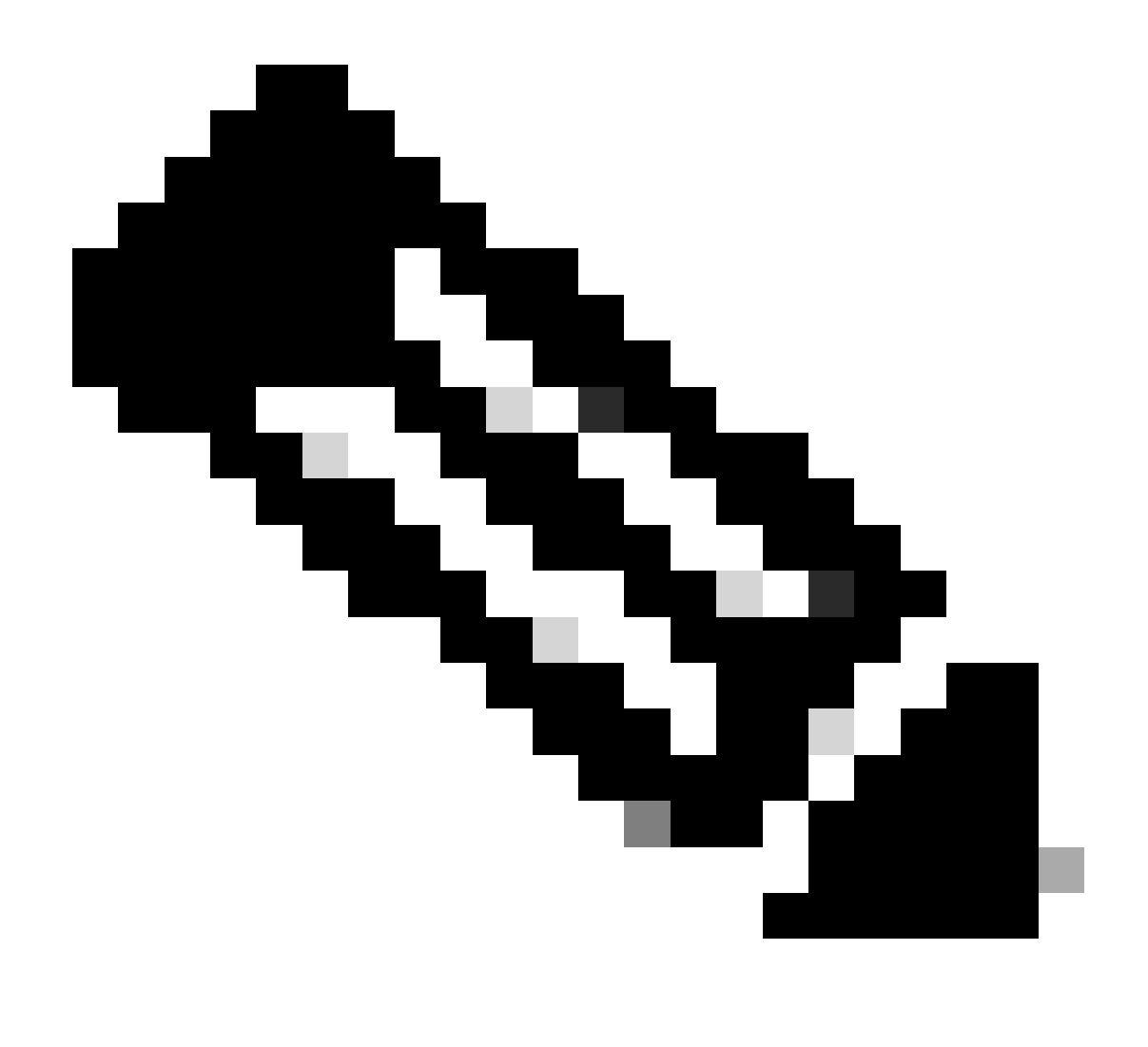

注:外部AAAサーバがサイトのCisco Catalyst Centerの設計ページで設定されている場合 、グローバルクレデンシャルページでクレデンシャルを変更しても、Cisco Catalyst CenterはデバイスまたはISEに対するアクションを実行しません。

Cisco Catalyst CenterアンマネージドAAAを使用するサイト

ユーザのパスワード変更が必要(イネーブルパスワードの変更なし)

- 1. Design > Network Settings > Device Credentials > CLI Credentials > edit the username > update the user's password without changing the enable passwordで、Global Credentialsペ ージのクレデンシャルを更新します。
- Global Credentialsページでクレデンシャルを変更すると、Cisco Catalyst CenterがAAAを管 2. 理していないサイトの管理対象デバイスを、更新されたクレデンシャルで再設定できます。 Cisco Catalyst Centerは、一時的なEEMスクリプトをプッシュしてクレデンシャルを検証 できます。 ログインが成功した場合は、設定を保存できます。

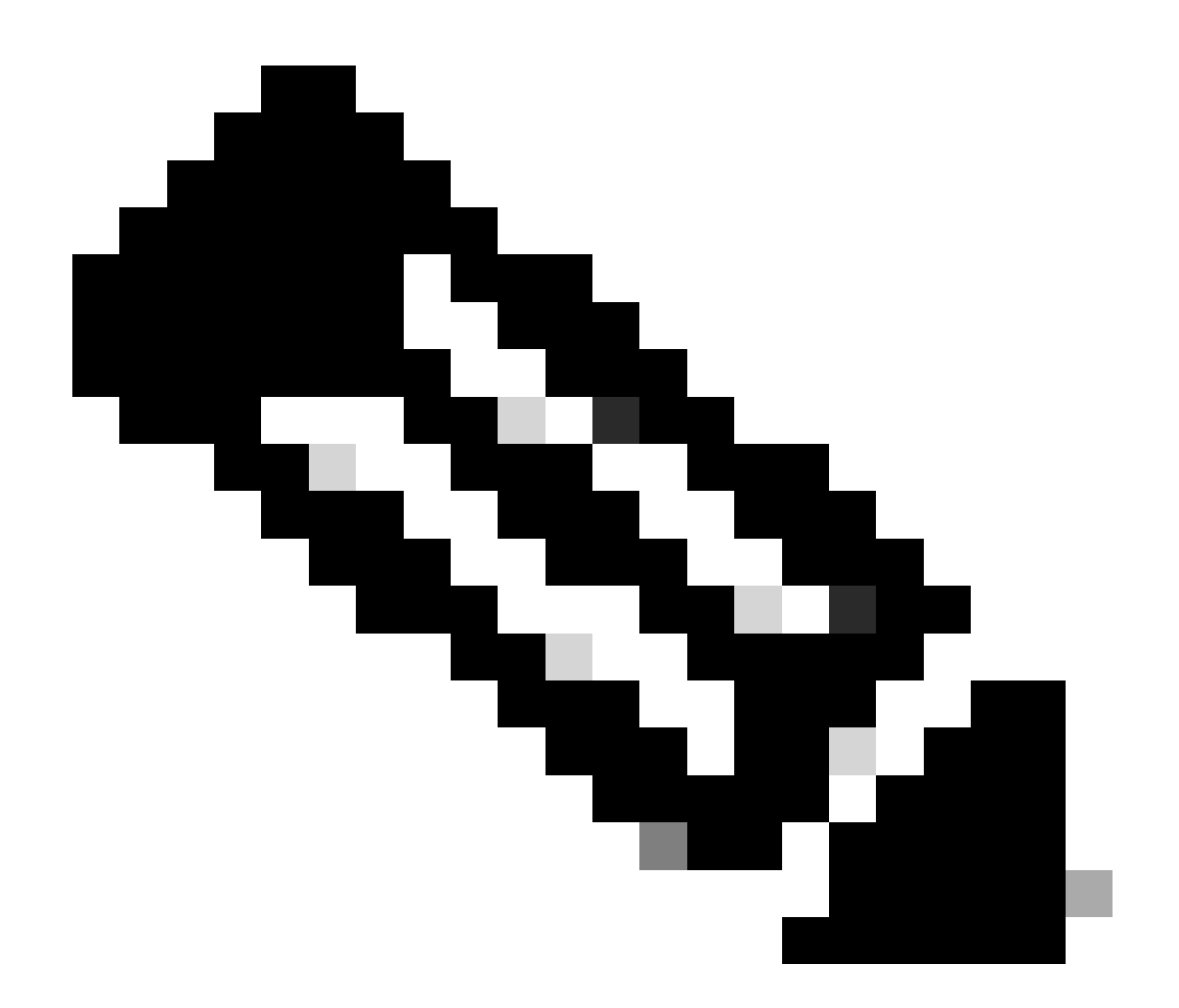

注:Cisco Catalyst CenterがAAA設定を管理しないサイトにある管理対象デバイスについ ては、管理対象デバイスが外部AAAサーバを使用して手動で設定されているのか、管理 対象デバイスがローカルのクレデンシャルのみを使用しているのかについてはCisco Catalyst Centerでは認識されないため、影響を受ける管理対象デバイスでパスワードが設 定されている場合は、外部AAAサーバでパスワードが更新されてから、次ののの手順に に進います。

ユーザのパスワードとイネーブルパスワードの変更が必要

- 1. Design > Network Settings > Device Credentials > CLI Credentials > edit the username > update the user's passwordで、Global Credentialsページのクレデンシャルを更新します。
- Global Credentialsページでクレデンシャルを変更すると、Cisco Catalyst CenterがAAAを管 2. 理していないサイトの管理対象デバイスを、更新されたクレデンシャルで再設定できます。 Cisco Catalyst Centerは、一時的なEEMスクリプトをプッシュしてクレデンシャルを検証 できます。 ログインが成功した場合は、設定を保存できます。

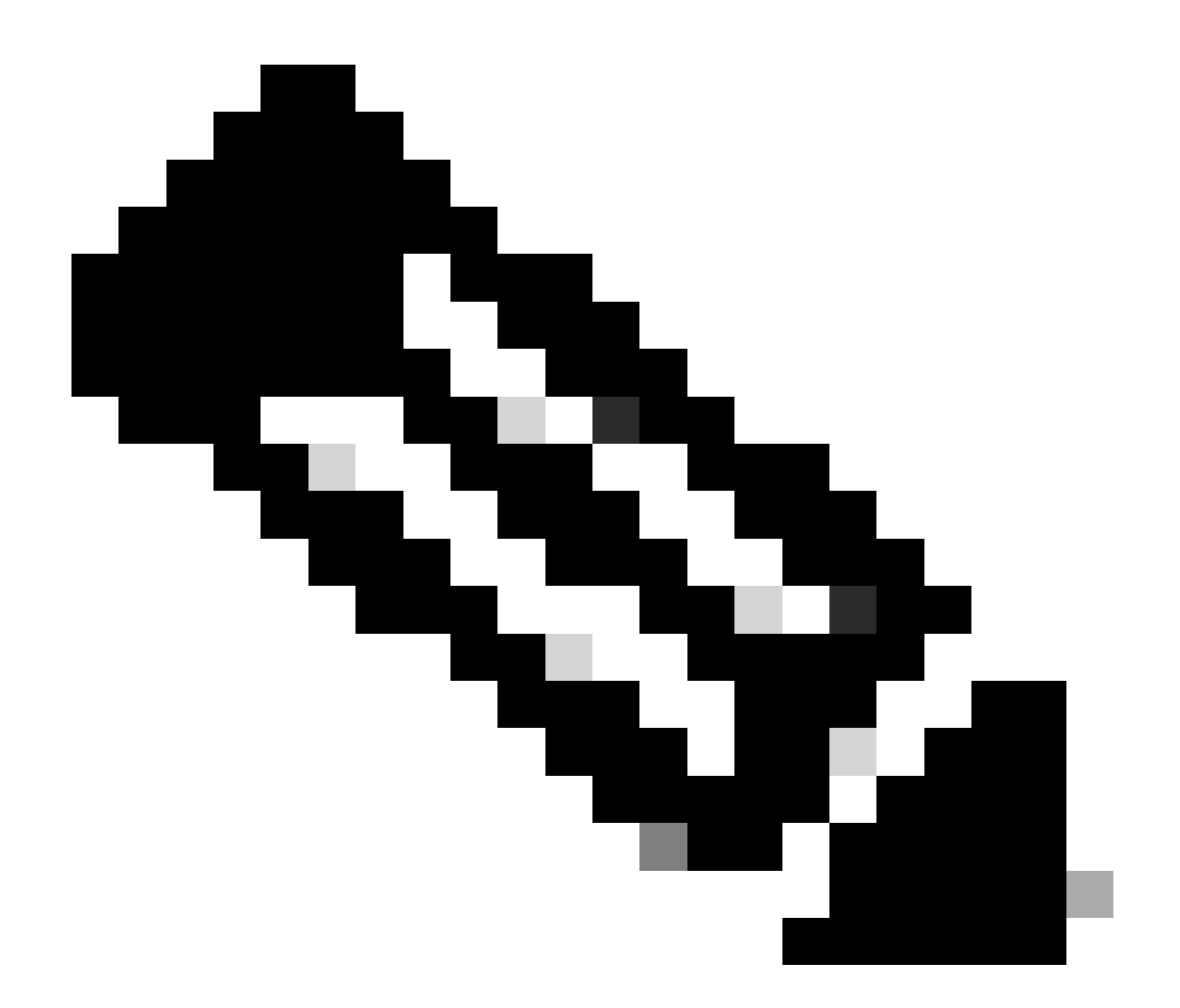

注:Cisco Catalyst CenterがAAA設定を管理しないサイトにある管理対象デバイスについ ては、管理対象デバイスが外部AAAサーバを使用して手動で設定されているのか、管理 対象デバイスがローカルのクレデンシャルのみを使用しているのかについてはCisco Catalyst Centerでは認識されないため、影響を受ける管理対象デバイスでパスワードが設 定されている場合は、外部AAAサーバでパスワードが更新されてから、次ののの手順に に進います。

翻訳について

シスコは世界中のユーザにそれぞれの言語でサポート コンテンツを提供するために、機械と人に よる翻訳を組み合わせて、本ドキュメントを翻訳しています。ただし、最高度の機械翻訳であっ ても、専門家による翻訳のような正確性は確保されません。シスコは、これら翻訳の正確性につ いて法的責任を負いません。原典である英語版(リンクからアクセス可能)もあわせて参照する ことを推奨します。